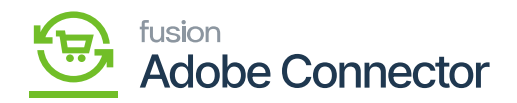

## **Shipping Method Mapping (A>M)**

Like the other mappings In Magento, you will have a mapping method for Shipping Method Mapping from Acumatica to Magento.

Click on the Kensium A-M Connector and under the Mapping column you will find the option for Shipping Method Mapping (A>M).

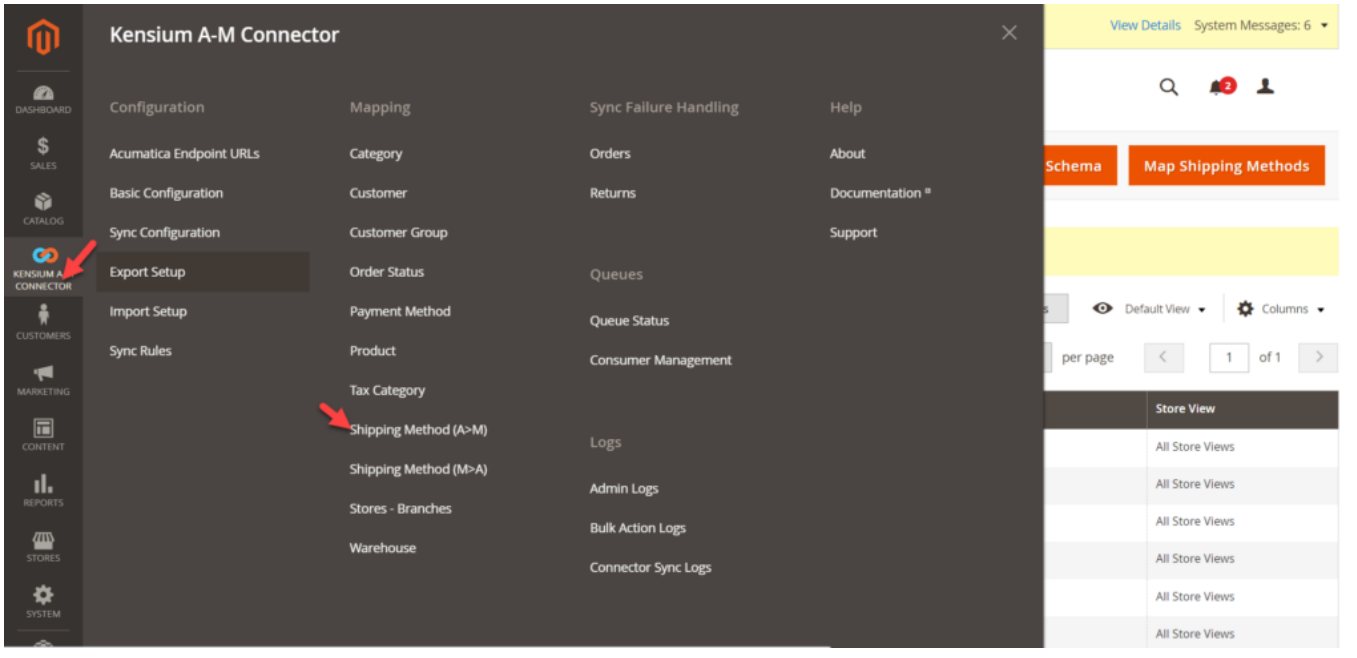

Options in Shipping Method (A>M)

You will have 2 options on the Shipping Method (A>M) screen.

- Map Shipping Method
- Update Schema

**Map Shipping Method** -> When the Shipments come from Acumatica to Magento then you need to map the method. You need to select the Acumatica Shipvia with the Magento Shipping Carrier in the pop-up.

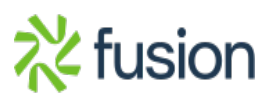

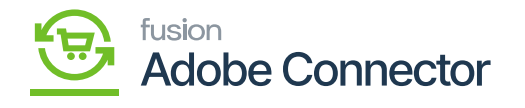

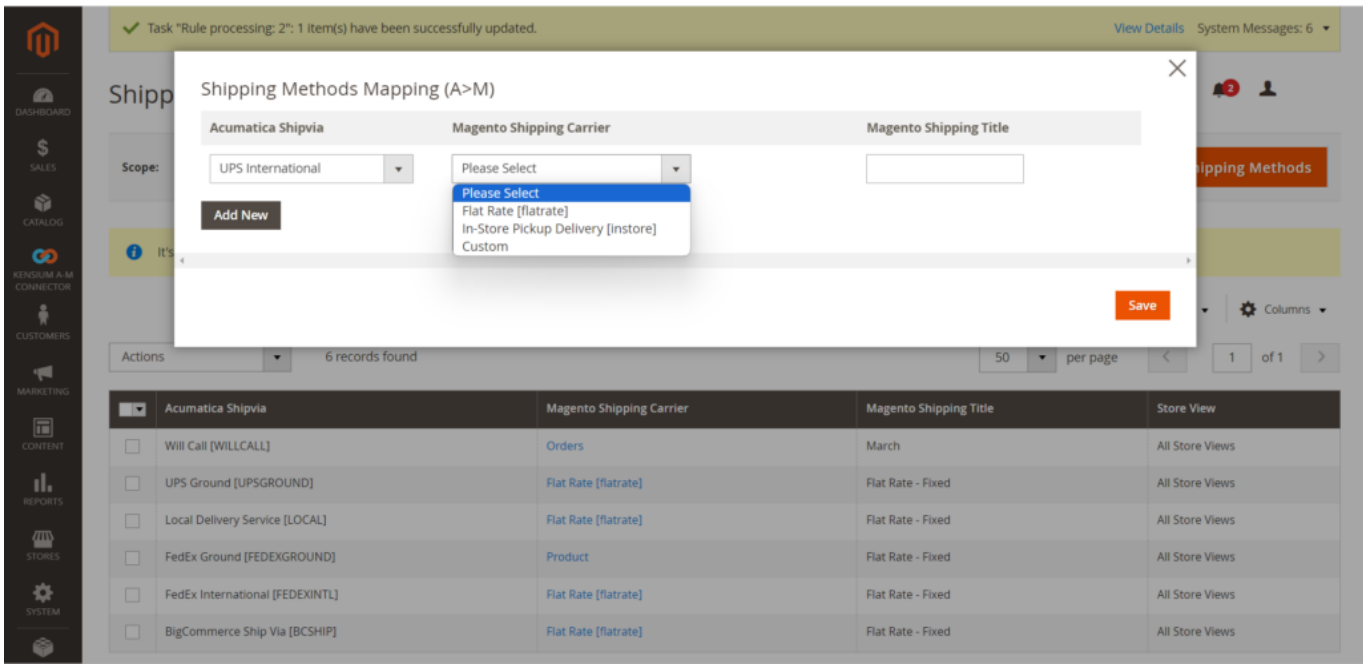